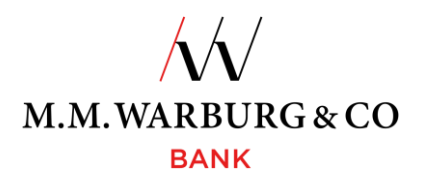

# **Onlinebanking Anwendungshinweise TAN-Generator**

## **1 TAN-Generator – der Schlüssel zur Sicherheit**

Zur Anmeldung am Onlinebanking und zur Freigabe von Aufträgen benötigen Sie eine TAN (Transaktionsnummer). In dem von Ihnen gewählten Verfahren erhalten Sie die benötigte TAN mittels eines TAN-Generators. Die TAN ist eine sechsstellige Zahl und wird Ihnen auf dem Display des TAN-Generators angezeigt. Der TAN-Generator wird Ihnen bereits registriert zur Verfügung gestellt, sodass Sie zur weiteren Nutzung nichts veranlassen müssen.

Das **M.M.Warburg & CO Onlinebanking** erreichen Sie auf unserer Internetseite

#### **[www.mmwarburg.com](http://www.mmwarburg.com/)**

über den Menüpunkt **Login Onlinebanking.** 

## **1.1 Login**

Zum Login benötigen Sie zunächst Ihre Kundennummer und persönliche Identifikationsnummer (PIN).

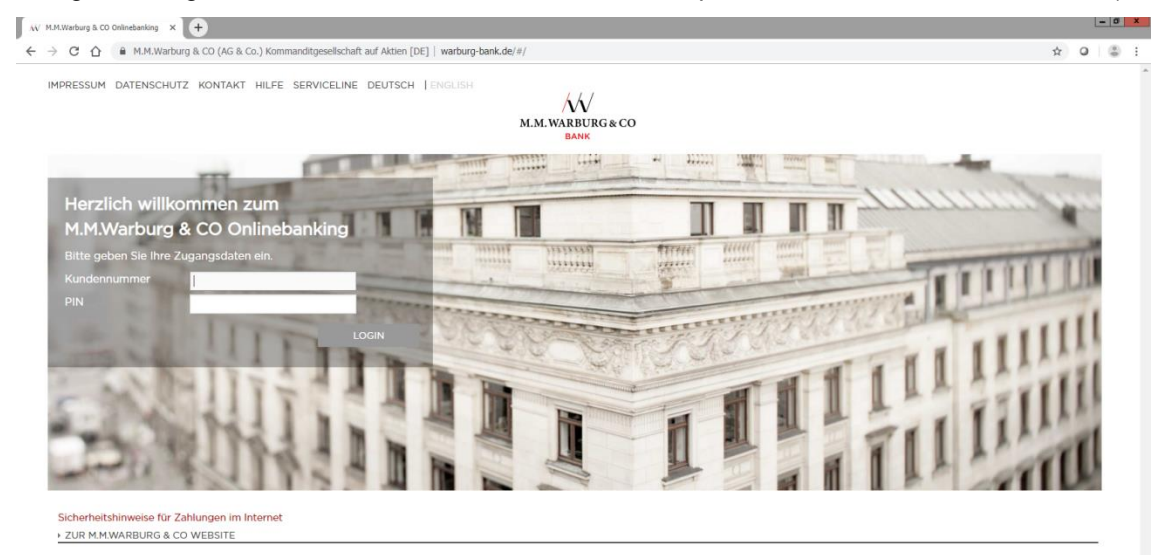

Bei der Erstanmeldung werden Sie aufgefordert, die per Post zugesandte PIN auf eine von Ihnen gewählte PIN zu ändern. Ihre neue PIN muss mindestens aus 12 Zeichen bestehen, alphanummerisch sein und Groß-und Kleinschreibung umfassen sowie mind. eines der aufgeführten Sonderzeichen (!"#\$%&'()\*+,–.:;<=>?@/\_.) enthalten. Bitte nutzen Sie keine personenbezogenen Daten (z.B. Geburtsdatum) für die PIN.

Die Anmeldung im Onlinebanking ist mit der Eingabe einer TAN zu authentifizieren.

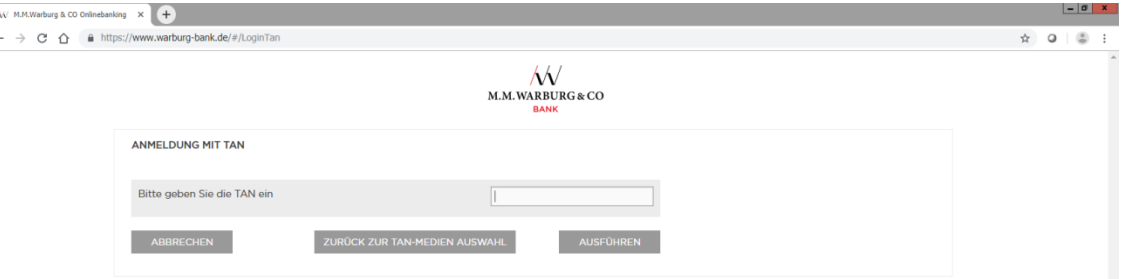

 $\mathbb{L}$ 

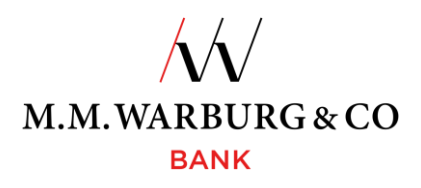

## **1.2 Authentifizierung der Anmeldung und Freigabe von Aufträgen per TAN-Generator**

Nach der Anmeldung am Onlinebanking sowie bei jedem Auftrag werden Sie aufgefordert, die Aktion mit einer TAN freizugeben.

Um eine TAN zu generieren, müssen Sie den TAN-Generator per Pfeiltaste anschalten. Nachdem im Display "APPLI – "aufgezeigt wird, betätigen Sie die Taste "2". Anschließend erscheinen sechs Balken.

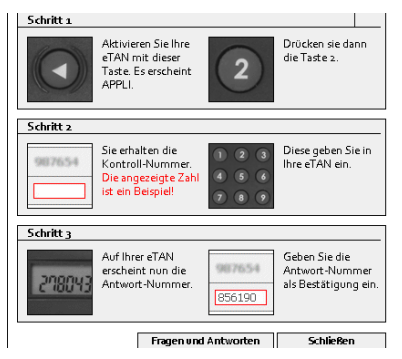

Geben Sie die im Onlinebanking angezeigte Kontrollnummer (1) in den TAN-Generator ein. Dazu haben Sie 30 Sekunden Zeit. Nach Eingabe der Kontrollnummer wird sofort die TAN im Display des TAN-Generators eingeblendet. Die TAN geben Sie anschließend in das Eingabefeld der Internetmaske (2) ein. Damit ist Ihre Authentifizierung erfasst. Sollte eine Fehlermeldung erscheinen, überprüfen Sie bitte Ihre Eingaben.

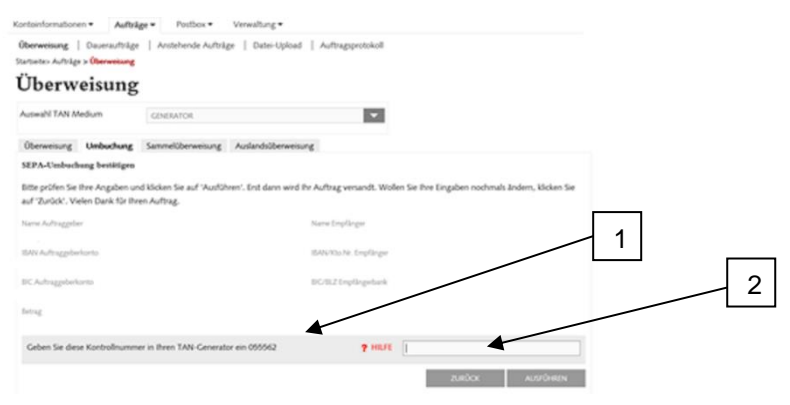

Haben Sie sich für verschiedene TAN-Medien freischalten lassen, können Sie das zu verwendende Medium über "Auswahl TAN Medium" auswählen.

## **1.3 Fehler bei der Eingabe**

Sollten Sie Kundennummer oder PIN versehentlich fehlerhaft eingegeben haben, erscheint auf der Legitimations-Seite der Hinweis "Kundennummer oder PIN falsch" bzw. bei Eingabe einer falschen TAN **"TAN ungültig"**. Geben Sie in diesem Fall bitte Ihre Daten erneut ein. Bis zu drei Mal können Sie falsche Datenkombinationen eingeben. Danach ist Ihr Zugang bzw. der TAN-Generator aus Sicherheitsgründen gesperrt. Sollte dies der Fall sein, setzen Sie sich bitte umgehend mit uns in Verbindung. Wir veranlassen nach einer erfolgreichen Authentifizierung die schnelle und unkomplizierte Freischaltung Ihres Zugangs.

## **1.4 Die Gültigkeit Ihres TAN-Generators**

Ihr TAN-Generator ist, je nach Nutzungshäufigkeit, für eine mehrjährige Nutzung ausgelegt. Sie erhalten rechtzeitig vor Ablauf einen Warnhinweis, sodass ein problemloser Austausch möglich ist.

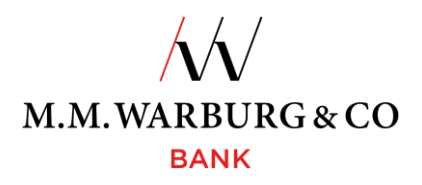

## **2 Verlassen der Internet-Seite (Abmelden)**

Während der Anmeldung auf der Internetseite wird nach Eingabe der Kundennummer und der PIN eine sogenannte Session für Sie erstellt. Diese wird genutzt, um Sie während der Nutzung eindeutig zu identifizieren. Durch einen Klick auf die Schaltfläche 'Abmelden' wird diese Session beendet. Das bedeutet, dass Sie sich nun erneut mit Ihrer Kundennummer und der PIN anmelden und mit einer TAN authentifizieren müssen.

Grundsätzlich ist die Internet-Seite per 'Abmelden' zu verlassen. Sollten Sie dies vergessen, wird die Session bei Nichtnutzung nach 5 Minuten automatisch beendet.

# **3 Wichtige Hinweise für Sie**

 Ihr TAN-Generator verfügt über Mikrochip, Batterie und LCD-Display in strapazierfähiger Form. Um seine Funktionen nicht zu beeinträchtigen, setzen Sie das Gerät bitte weder extremer Hitze noch Nässe aus. Ein Batteriewechsel durch Sie ist nicht möglich. Wenden Sie sich in diesem Fall bitte an uns. Wir senden Ihnen ein neues Gerät zu.

Für Fragen rund um unser Onlinebanking steht Ihnen unsere **Serviceline** gern zur Verfügung. Diese erreichen Sie täglich von 06:00 Uhr bis 22:00 Uhr, deutschlandweit kostenlos unter:

## **Tel. 0800 72 33 982**

## **international Tel. +49 40 328 223 32**

#### **oder per E-Mail service@mmwarburg-service.com**

Bitte beachten Sie unsere beigefügten Sicherheitshinweise sowie unsere Sperrhotline. Sie erreichen diese unter:

## **deutschlandweit Tel. 0800 588 78 25**

**international Tel. +49 201 3101 102**